## eDLA Instructions for Students

- 1. **eDLAs:** An electronic Directed Learning or eDLA is an interactive video lesson.
- 2. **MLC:** Come to the Math Learning Center (MLC). Here you will register for Math N01, a free non-credit course that gives you access to the center, tutoring and eDLAs. You will be given an orientation to the center and the services available. Many classes will be doing the orientations as part of their class time.
- 3. **Canvas:** Within 48 hours of the time that you register for Math N01 in the MLC, you should be given access to the Math N01 Canvas shell on your Canvas Dashboard. This is where you will access your eDLAs.

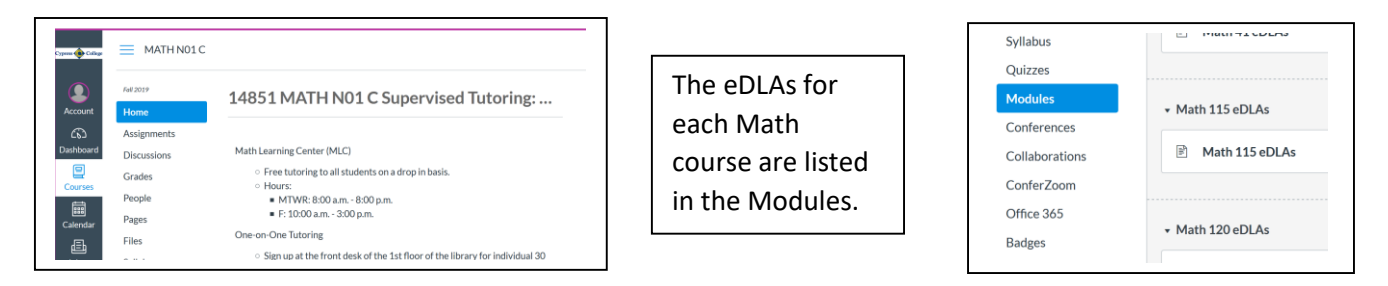

4. **Choose eDLA:** Most instructors will have a list of required eDLAs on their syllabus. You must do the eDLAs that you are assigned, to receive credit.

## 5. **Complete the eDLA:**

- 1) Log in to Canvas (cypresscollege.instructure.com)
- 2) Choose the Math N01 C Supervised Tutoring shell
- 3) Choose the Module for the Math course that you are taking.
- 4) Click on the Notes link to download the notes for that lesson. Print the notes.
- 5) Click on the eDLA Quiz Link to start the eDLA.
- 6) Watch each video clip while filling in your notes.
- 7) Work out the problems and submit your answers.
- 8) Continue watching video clips, filling in your notes, working out the problems and submitting your answers.
- 9) Click "Submit" once you have completed it. 6. **Grade Needed**: In order to get credit for an assigned eDLA you must achieve a score of at least 80%. If you score lower than this, repeat the eDLA until you get the score you desire.
- 7. **Need Help**? If you need help, you may go to the MLC and ask a tutor. They can't do the problems on the quiz for you, but they will help you understand the concepts.
- 8. **Get eDLA Checked Off**: Once you have completed an eDLA go in to the MLC. Log in to Canvas either on your phone or a computer in the MLC. Click on the Grades tab in the Math N01 Course shell. Show the person at the Help Desk in the MLC that you have completed the eDLA. They will stamp and sign your verification sheet. If your instructor did not provide you with a verification form, they will provide you with one.
- 9. **Turn in Verification Form**: When your instructor asks, turn in your stamped verification form so that your instructor can give you credit for your work.
- 10. **Can I do eDLAs that I am not assigned?** Yes. You may do any eDLAs that you want to for your own enrichment. For any topic that you find challenging, we recommend that you do the appropriate eDLA. This will help you strengthen your skills. The grade will NOT count, no stress, just improve your skills.

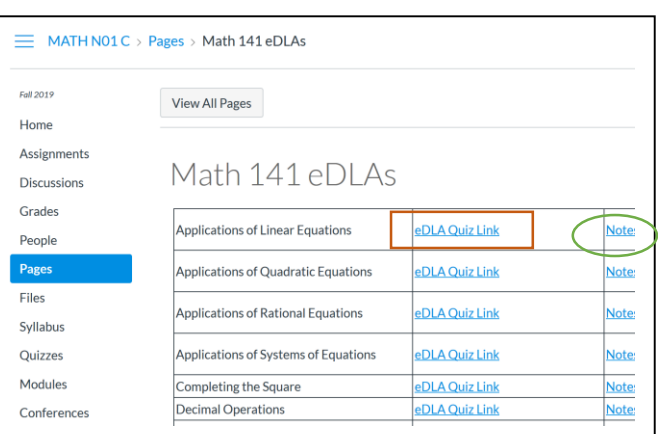

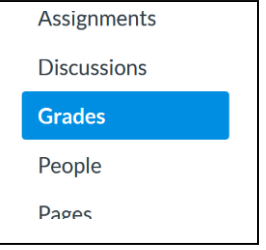